# **I. Introduction**

Under-nutrition continues to adversely affect majority of women in India. In India, every third woman is undernourished and every second woman is anemic. An undernourished mother almost inevitably gives birth to a low birth weight baby. When poor nutrition starts in-utero, it extends throughout the life cycle since the changes are largely irreversible. Owing to economic and social distress many women continue to work to earn a living for their family right up to the last days of their pregnancy. Furthermore, they resume working soon after childbirth, even though their bodies might not permit it, thus preventing their bodies from fully recovering on one hand, and also impeding their ability to exclusively breastfeed their young infant in the first six months.

From 01.01.2017, the Maternity Benefit Programme is implemented in all the Districts of the Country. The programme is named as 'Pradhan Mantri Matru Vandana Yojana' (PMMVY). Under PMMVY, a cash incentive of Rs.5000/- is provided directly to the Bank / Post Office Account of Pregnant Women and Lactating Mothers (PW&LM) for first living child of the family subject to fulfilling specific conditions relating to Maternal and Child Health.

PMMVY is implemented using the platform of Anganwadi Services Scheme of Umbrella ICDS under Ministry of Women and Child Development in respect of States/ UTs implementing Scheme through Women and Child Development Department / Social Welfare Department and through Health system in respect of States/ UTs where Scheme is implemented by Health & Family Welfare Department.

PMMVY is implemented through a centrally deployed Web Based MIS Software application and the focal point of implementation is Anganwadi Centre (AWC) and ASHA/ ANM.

# **II. Beneficiary Application Process under PMMVY**

### **Frequently Asked Questions**

### **A- Pradhan Mantri Matru Vandana Yojana (PMMVY) – Scheme Eligibility**

#### **Q.1. Is Last Menstrual Period (LMP) Date mandatory to be provided to claim benefits under the Scheme?**

Yes.1 Yes. The LMP Date, as found in the Mother Child Protection (MCP) Card is mandatory to claim the  $1<sup>st</sup>$  and  $2<sup>nd</sup>$  Instalment. If LMP Date is not provided, the beneficiary is not eligible to claim the  $1<sup>st</sup>$  and 2<sup>nd</sup> instalment and can claim only the 3rd instalment provided she fulfils the conditionality for availing third instalment of the Scheme.

#### **Q.2. How can a beneficiary avail benefit if she registers herself with the field functionary after 150 days of LMP?**

Ans.2. The beneficiary must register her pregnancy at the approved health facility within 150 days of the LMP date which needs to be entered in the MCP Card. Thereafter, she can apply for availing maternity benefit at Anganwadi Centre or to ASHA/ANM within 730 days from the date of LMP.

#### Q.3. A beneficiary with LMP date of 04<sup>th</sup> March 2016 is made ineligible **by the system. Why?**

- Ans.3. If the LMP date is before  $01<sup>st</sup>$  April, 2016, the beneficiary is not eligible for availing maternity benefit under PMMVY and therefore, is considered as ineligible.
- Q.4. **LMP date of the beneficiary is 04<sup>th</sup> January 2017 and the Date of Registration of MCP card is 08th July 2017. Why the First Instalment Application has been made ineligible?**
- Ans.4. The date of registration of beneficiary in MCP card must be within 150 days from the LMP date to be eligible to claim the First Instalment under the Scheme.

#### **Q.5. How many Ante-natal Check-up (ANC) needs to be done for availing 2nd instalment?**

- Ans.5. The beneficiary is required to undergo at least one ANC for availing 2<sup>nd</sup> instalment. 2<sup>nd</sup> instalment claim can be submitted any time after
	- 2

or along with 1<sup>st</sup> instalment claim provided at least one ANC is done. Claim form will be held in abeyance till 180 days have elapsed from LMP date, post which, the record will automatically appear in SO approval queue. Thereafter, the normal process will follow.

### **Q.6. Can a beneficiary undergoing ANC and delivery in Private hospital avail the benefit?**

Ans.6. Yes, the beneficiary can avail the benefit undergoing ANC and delivery in a Private Hospital, provided that the conditionalities of all the three instalments are fulfilled. However, for claiming the first instalment, MCP Card is mandatory.

### **Q.7. Does the ANC have to be 180 days after the LMP Date to claim Instalment 2 under PMMVY?**

Ans.7. ANC can be done anytime between LMP Date and Date of Claim of Instalment 2. The date of last completed ANC needs to be provided for claiming the Instalment 2.

### **Q.8.** The date of delivery for the first child of the beneficiary is 01<sup>st</sup> **January 2019. Which Instalments can she claim?**

Ans.8. If the date of childbirth is  $1<sup>st</sup>$  January 2019, the beneficiary is eligible for all the instalments under the PMMVY Scheme subject to meeting all other eligibility conditions for the individual instalments.

### **Q.9. A beneficiary has applied to receive Instalment 2 before applying for Instalment 1. Can she receive benefit of Instalment 1?**

- Ans.9. The dates of claims must be in sequence, i.e. date of claim of first instalment ≤ date of claim of second instalment ≤ date of claim of third instalment. But the claims can be entered in the system in any order. The Scheme conditionalities need to be adhered to.
- **Q.10. A beneficiary meets all the eligibility conditions of the Scheme, however, she has applied to receive the benefits of the Scheme after the birth of the child?**
- Ans.10. The beneficiary can apply for benefits under the PMMVY Scheme within 730 days from LMP date or 460 days from the date of Child Birth (in case of unavailability of LMP date) subject to fulfilment of all the other eligibility criteria under the Scheme.

### **B- Pradhan Mantri Matru Vandana Yojana- Common Application Software (PMMVY- CAS)**

#### **Q.1. I have forgotten the password, how do I login to the system?**

Ans.1. The user can get their password reset using the Forgot Password option available below the login space. Also, a user one level above in the system can reset the same [e.g. SO can reset password for a Scheme Facilitator, i.e. Data Entry Operator(DEO)]. The link for password reset is available on User Set up screen. Please refer to PMMVY-CAS User Manual for details.

#### **Q.2. How do I create a new user in the system and update existing user details?**

Ans.2. An existing user can create a new user in the system. The new user creation is allowed for one or more level down users only. E.g., a State Nodal Officer can create users at District and Block level, while a District user can create users at Block level only. Please refer to PMMVY-CAS User Manual for details.

#### **Q.3. Can we associate the same Email ID to the Scheme Facilitator and Sanctioning Officer of a CDPO/MO Block?**

Ans.3. No, the same person cannot play two roles in the system. One email ID can only be associated with one type of user. Hence, there has to be separate email IDs for the Scheme Facilitator and Sanctioning Officer.

### **Q.4. How to prepare master data in case a Field Functionary (Anganwadi Center, ASHA/ANM) is responsible for more than one village or town?**

Ans.4. One Field Functionary must be uniquely mapped to one village/ town code in PMMVY- CAS System. If a Field Functionary has been given the responsibility of more than one village, the State must take an administrative decision as to which village the Field Functionary is to be mapped.

- **Q.5. How to prepare master data in case more than one Field Functionary (Anganwadi Center, ASHA/ANM) are present in a village?**
- Ans.5. In PMMVY-CAS system more than one Field Functionary can be mapped to a unique village code in the master data.

### **Q.6. How to prepare the master data in case any mapping of Field Functionary (Example – Village Name, Verifier Name etc.) is missing in the available data?**

- Ans.6. In the event of unavailability of any mapping, a new Field Functionary can be created in the PMMVY-CAS system using respective District Nodal Office (DNO) / State Nodal Officer (SNO) login. Please refer to PMMVY-CAS User Manual for details.
- **Q.7. Can one Field Functionary (Anganwadi Center, ASHA/ANM) be associated with multiple verifiers (Sectors, ANM) in the Master Data?**
- Ans.7. No, One Field Functionary can be mapped to only one Verifier; however, there can be multiple Field Functionaries under a single Verifier.
- **Q.8. How to prepare master data for Urban Areas? Which code is to be used and whether ward wise details are required?**
- Ans.8. For urban areas, the Census 2011 code of the urban area (town or city) must be entered. The ward-wise details of the urban area are not required. For all Field Functionaries in an urban area the same code is to be provided. In case of Census Code not being present for a newly created entity, the corresponding LGD code needs to be referred to but such cases need to be highlighted to MWCD as well.
- **Q.9. If a new Field Functionary is created, is it necessary to uniquely map it to a Verifier and an LGD Village or Town code. Similarly, if a verifier is created is it mandatory to map it to a CDPO/MO Block?**
- Ans.9. Yes, a Field Functionary has to be uniquely mapped to a Village or Town Code, to a Verifier and further to a CDPO/MO Block. Similarly,

a Verifier can be uniquely mapped to one CDPO/MO Block only. It is not possible to create a verifier that is not mapped to any CDPO/MO Block.

- **Q.10. Can we create a Field Functionary, Verifier or CDPO/MO Block if their ID codes have not been generated yet? Can we use selfgenerated ID code?**
- Ans.10. No, ID Code for each entity is mandatory. No Field Functionary, Verifier or CDPO/MO Block can be created if their ID code is not available. ID codes generated by RCH Portal or ICDS or Central Ministry for each entity must only be entered in the system. Selfgenerated ID codes are not acceptable.
- **Q.11. What are other ways of searching for a beneficiary apart from ID Proof?**
- Ans.11. The Beneficiary can be searched in the system through other alternate means such as Bank Account Number, Official ID Proof number or beneficiary ID.
- **Q.12. What is the process of filling form for 1st instalment in PMMVY CAS?**
- Ans.12. Following are the steps required to fill 1st Instalment in PMMVY CAS:
	- a. Login to the PMMVY Software through link https://pmmvycas.nic.in and log in with respective Scheme Facilitator's login details;
	- b. Search for the beneficiary if already registered, with the identification details provided by the beneficiary;
	- c. If the beneficiary is not found Click on "New Beneficiary" under "Beneficiary" tab for registering the beneficiary under PMMVY Scheme;
	- d. Fill in the details as per the Beneficiary Registration Form (follow the instructions provided in PMMVY-CAS User Manual);

Note - Beneficiary registration form is also the form for claiming the First Instalment of maternity benefit.

Please find the link **for YouTube video** listing out the detailed process for registering the beneficiary under PMMVY Scheme–

https://www.youtube.com/watch?v=g2A7mheyMy4

### **Q.13. What is the process of filling 2nd and 3rd instalments in the PMMVY-CAS?**

- Ans.13. Following are the Steps required to fill 2<sup>nd</sup> and 3<sup>rd</sup>Instalments in PMMVY CAS:
	- a. Login to the PMMVY Software through link https://pmmvycas.nic.in and log in with respective Scheme Facilitator's login details;
	- b. Search for the beneficiary with the identification details provided by the beneficiary;
	- c. If the beneficiary is registered, click on the beneficiary ID and open the registration form;
	- d. Click on "Second Instalment" or "Third Instalment" as required to open the respective form;
	- e. Fill in the details as per the Second or Third Instalment respectively (follow the instructions provided in PMMVY-CAS User Manual).

Please find the link for you-tube video listing out the detailed process for filling the Second and Third Instalment form –

https://www.youtube.com/watch?v=g2A7mheyMy4

### **Q.14. If the Scheme Facilitator has missed out on filling the Instalment 2 Form and the Instalment 3 has been approved, will the beneficiary not get Instalment 2?**

Ans.14. If the Instalment 3 form has been filled before Instalment 2 form, the system will not restrict data entry of Instalment 2 Form. It will only

be submitted if the Date of Claim at Field Functionary for Instalment 2 is on or before Date of Claim of Instalment 3.

#### **Q.15. At how many levels dashboard can be viewed?**

- Ans.15. PMMVY-CAS Scheme Dashboard is available to be viewed at four levels: National, State, District and CDPO/Block.
- **Q.16. Which all reports are available to Scheme Facilitator's and Sanctioning Officers' dashboard?**
- Ans.16. List of reports available at the Scheme Facilitator and Sanctioning Officers' level is as follows: -

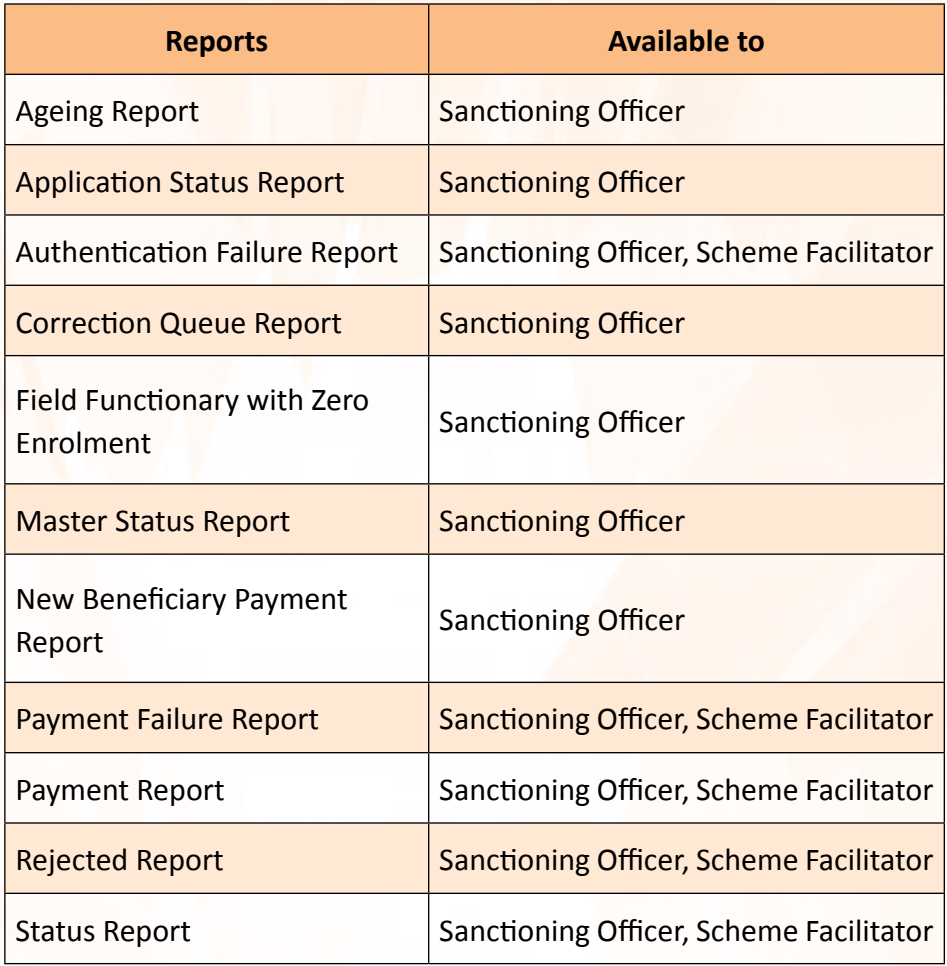

**Q.17. Which all reports are available to District Nodal Officer's (DNO), State Nodal Officer's (SNO) and Central Nodal Officer's (CNO) dashboard?**

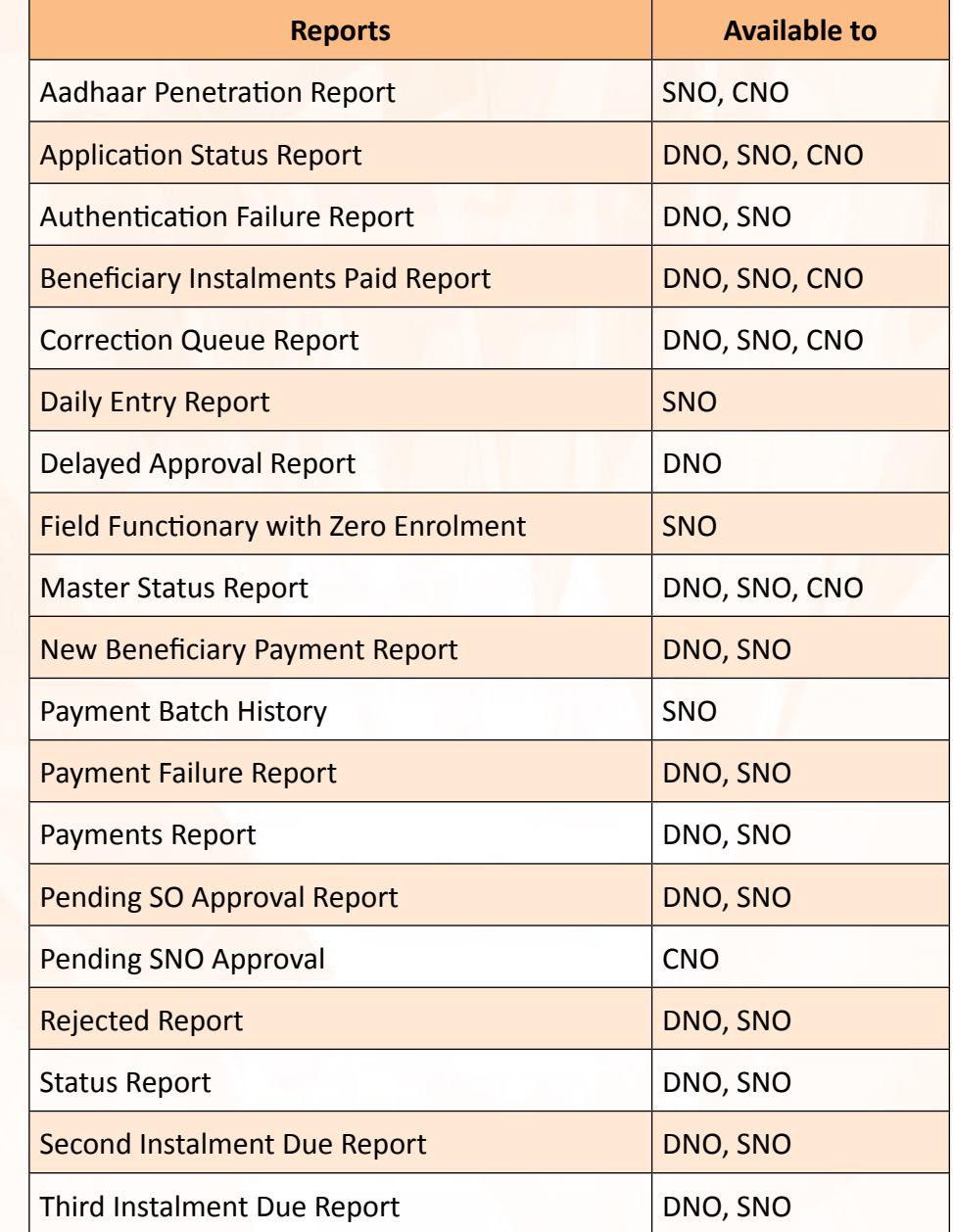

Ans.17. List of reports available to DNO, SNO and CNO are as follows:-

**Q.18. What all reports are sent through email to users and who are the recipients?**

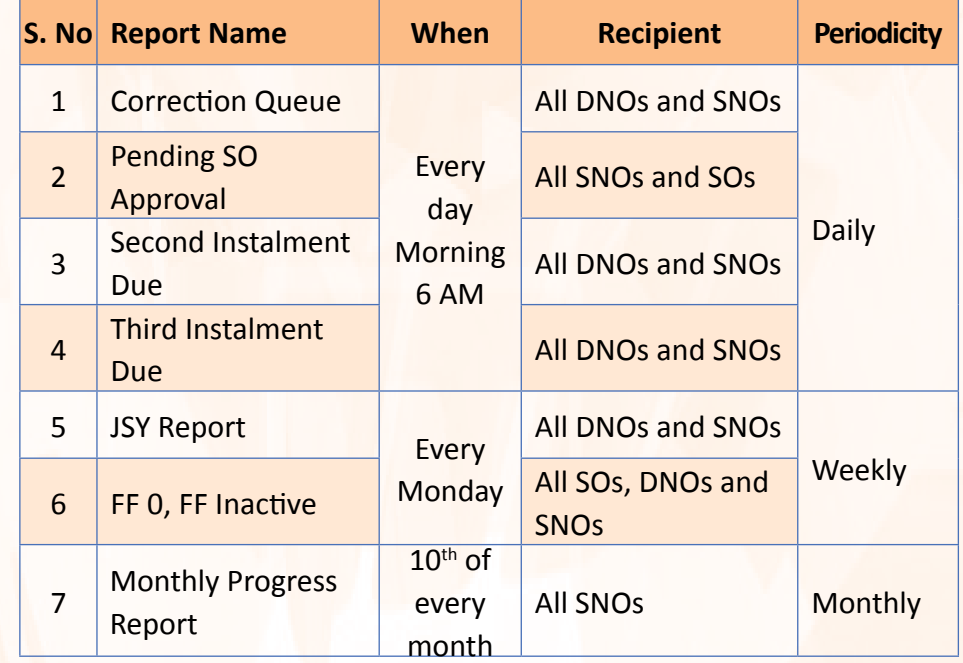

Ans.18. The following reports are sent to the users:

#### **Q.19. What can be done if the Scheme Facilitator has made a data entry error?**

Ans.19. If a Scheme facilitator has made a mistake in data entry, he/she can withdraw the application (using the button on the beneficiary profile page) and make required corrections. This can only be done till the record is not approved by Sanctioning Officer.

### **Q.20. What can be done if the Scheme facilitator has made a data entry error and the Sanctioning Officer has approved the record?**

Ans.20. If the Sanctioning Officer has approved the record, there is no way of recalling the approved record. The record will only come back in the correction queue in case there is an authentication failure from UIDAI or PFMS and the record can then be updated. Such errors should be avoided as these errors cannot be rectified.

### **Q.21. Where are records sent for correction by Sanctioning Officer visible?**

Ans.21. If a Sanctioning Officer has sent an application for correction, it will be visible in the correction queue of the Scheme Facilitator User's login.

#### **Q.22. What steps to follow if the Sanctioning Officer finds a discrepancy in the records and wants to correct it?**

Ans.22. If a Sanctioning Officer finds that any application of a beneficiary requires correction, he / she can select the 'Correct' button to send it back to the Scheme Facilitator highlighting the discrepancy found requiring correction.

#### **Q.23. How the applications in correction queue can be corrected?**

- Ans.23. Applications can appear for correction after approval/ authentication/ payment process failure:-
	- Application sent for correction by sanctioning officer;
	- PMMVY eligibility failure;
	- PFMS beneficiary registration failure or payment failure;
	- UIDAI failure Beneficiary or Husband Aadhaar;

The applications can be rectified if any wrong data has been entered or if the beneficiary has provided incorrect details. Scheme Facilitator can correct information by going to correction queue and amend respective info.

### **Q.24. The records rejected by Sanctioning Officer are not visible in correction queue. Why?**

Ans.24. If a Sanctioning Officer rejects a case, it will not be visible in the correction queue. It is deemed rejected for the Scheme for that particular instalment. If a Sanctioning Officer wants to send a record for correction, S/he will have to select the 'Correct' option in the approval queue.

#### **Q.25. Where are records which have failed UIDAI or PFMS verification visible?**

Ans.25. If a record fails verification from UIDAI or PFMS, it will be visible in the correction queue of the Scheme Facilitator User's login, with appropriate reason.

#### **Q.26. How can the applications rejected by PFMS can be corrected?**

Ans.26. Application rejected by PFMS are available in the correction queue available under Scheme Facilitator login. Applications can be corrected by opening the form and rectifying the information as required.

### **Q.27. Can SNO see which beneficiary's instalment has come back in the ESCROW Account?**

Ans.27. The SNO can check payment failure list in the PFMS' EP12 report after logging into PFMS website using the State/UT PMMVY Scheme manager's login.

#### **Q.28. Can we generate our own codes for Villages which are not present in LGD?**

Ans.28. No. The Village code and name must be taken from Ministry of Panchayati Raj's (MoPR) Local Government Directory portal (http:// lgdirectory.gov.in/) only. Self-generated IDs for villages are not acceptable and will lead to system errors. It is advised to kindly highlight the issue with the Ministry of Panchayati Raj at State level and leave out field functionary data for such villages.

### **Q.29. Can 2nd Instalment claim date be less than 180 days from LMP date?**

Ans.29. Yes, it is permissible. 2<sup>nd</sup>instalment claim can be submitted any time after or along with  $1<sup>st</sup>$  instalment claim provided at least one ANC is done. Claim form will be held in abeyance till 180 days have elapsed from LMP date, post which, the record will automatically appear in SO approval queue. Thereafter, the normal process will follow.

#### **Q.30. Can we search beneficiary using beneficiary ID?**

Ans.30. Yes, user needs to select Beneficiary ID as the ID proof from drop down menu, enter the Beneficiary ID to be searched and click on search.

#### **Q.31. Who is allowed to edit the LMP and ANC date for a beneficiary?**

Ans.31. Date edit is allowed at District Nodal Officer (DNO) level only. All changes made by DNO will go to the SNO for approval.

#### **Q.32. How many times date edit is allowed?**

Ans.32. User can edit date only once for a beneficiary.

#### **Q.33. What are the conditions for changing LMP date?**

Ans.33. LMP Date can be edited only if none of the paid instalments become ineligible due to new LMP Date.

#### **Q.34. What are the conditions for changing ANC date?**

Ans.34. ANC Date can be edited only when the second claim is under process or is paid and the third claim has not been entered. Difference between ANC and LMP date is less than 280 days.

#### **Q.35. Can we upload any excel file for date correction?**

Ans.35. No, excel file template needs to be downloaded from the date correction tab. Data needs to be filled in the pre-defined format and the same needs to be uploaded for date edit.

#### **Q.36. What is the use of JSY pending list?**

Ans.36. JSY pending list allows user to download report of beneficiaries who have applied for 3<sup>rd</sup> claim but their JSY details have not been entered while submitting 3<sup>rd</sup> claim.

#### **Q.37. Why is the latest XLS file necessary for updating JSY details?**

Ans.37. The latest XLS file downloaded after clicking on JSY Pending List contains the list of beneficiaries whose JSY details are required. This needs to be updated with the required information and the same needs to be uploaded.

- **Q.38. A beneficiary has given the correct details for Instalment 3, but her record is not showing up in the Sanctioning Officer Instalment Approval queue. Why?**
- Ans.38. Instalment 3 will not appear in the Instalment Approval queue of the Sanctioning Officer unless Aadhaar details have been provided for both the beneficiary and her husband as Aadhaar details are mandatory to claim third instalment (except for J&K, Meghalaya and Assam).
- **Q.39. PMMVY-CAS shows that the beneficiary has been paid but the bank account number is not the same as registered under PMMVY Scheme?**
- Ans.39. As per DBT guidelines, payments to beneficiary can be made through two methods: -
	- Bank Account based payment;
	- Aadhaar Based Payment;

In Aadhaar based payment the money is transferred to the latest Aadhaar Seeded Bank Account of the beneficiary. At the time of registration, beneficiaries who are providing Aadhaar as an identification proof should be made aware of the same. In these cases, beneficiaries should be asked to update the passbook of bank account which is last seeded with her Aadhaar card.

#### **Q.40. What questions should be asked to the beneficiary while entering Aadhaar and Account details?**

Ans.40. One should ask the following questions to the beneficiary:

- 1. Is you Aadhaar card seeded with Bank Account?
- 2. Have you opened any other Bank Account and gave Aadhaar for it?
- 3. Have you given your Aadhaar card for mobile connection?
- 4. Have you provided Aadhaar for e-wallet?

### **Q.41. Where can one check the bank to which Beneficiary's Aadhaar is seeded?**

Ans.41. The link to check is https://resident.uidai.gov.in/bank-mapper.

Beneficiary's mobile number linked with Aadhaar would receive the OTP to check the Bank to which Beneficiary's Aadhaar is seeded.

### **Q.42. What are some of the major reasons for registration failure and their remedial measures ?**

Ans.42. Some of the major reasons for registration failure and their remedial measures are:

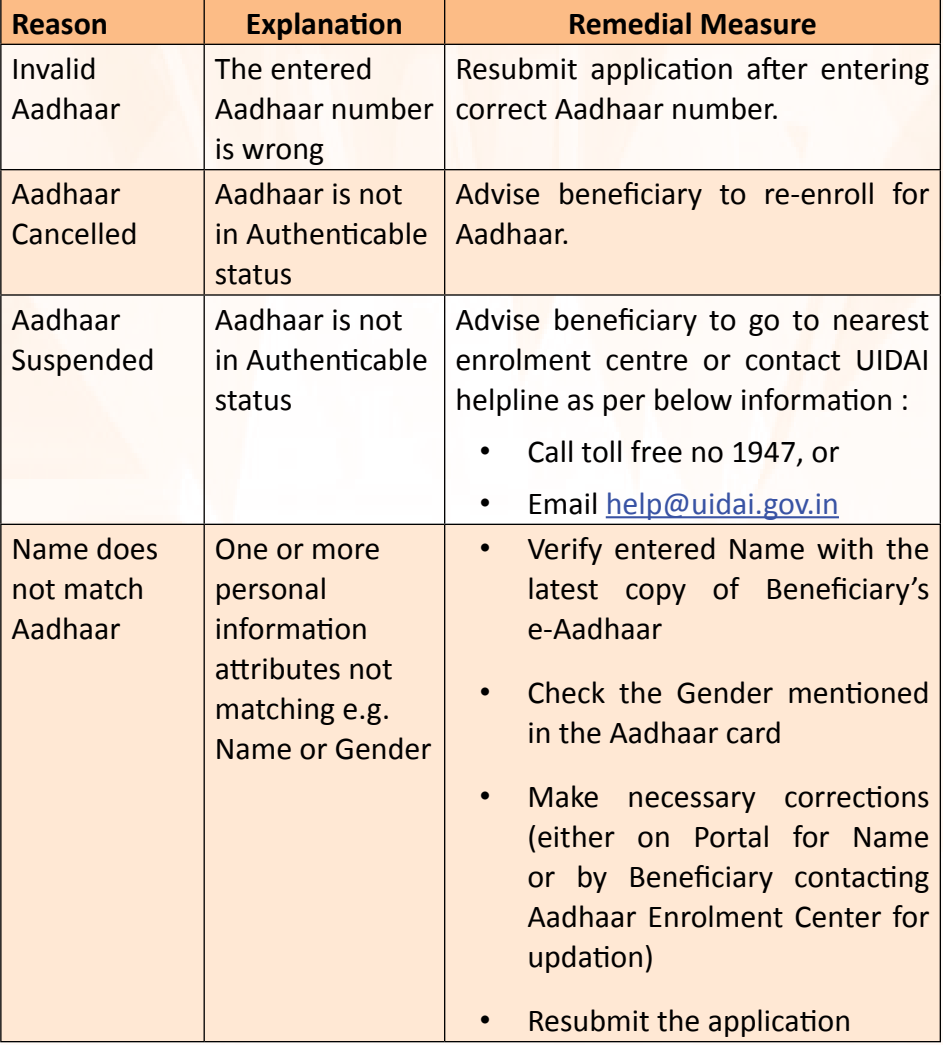

### **Q.43. What are some of the major reasons for payment failure and their remedial measures ?**

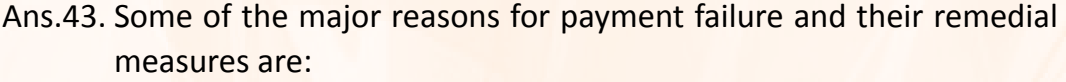

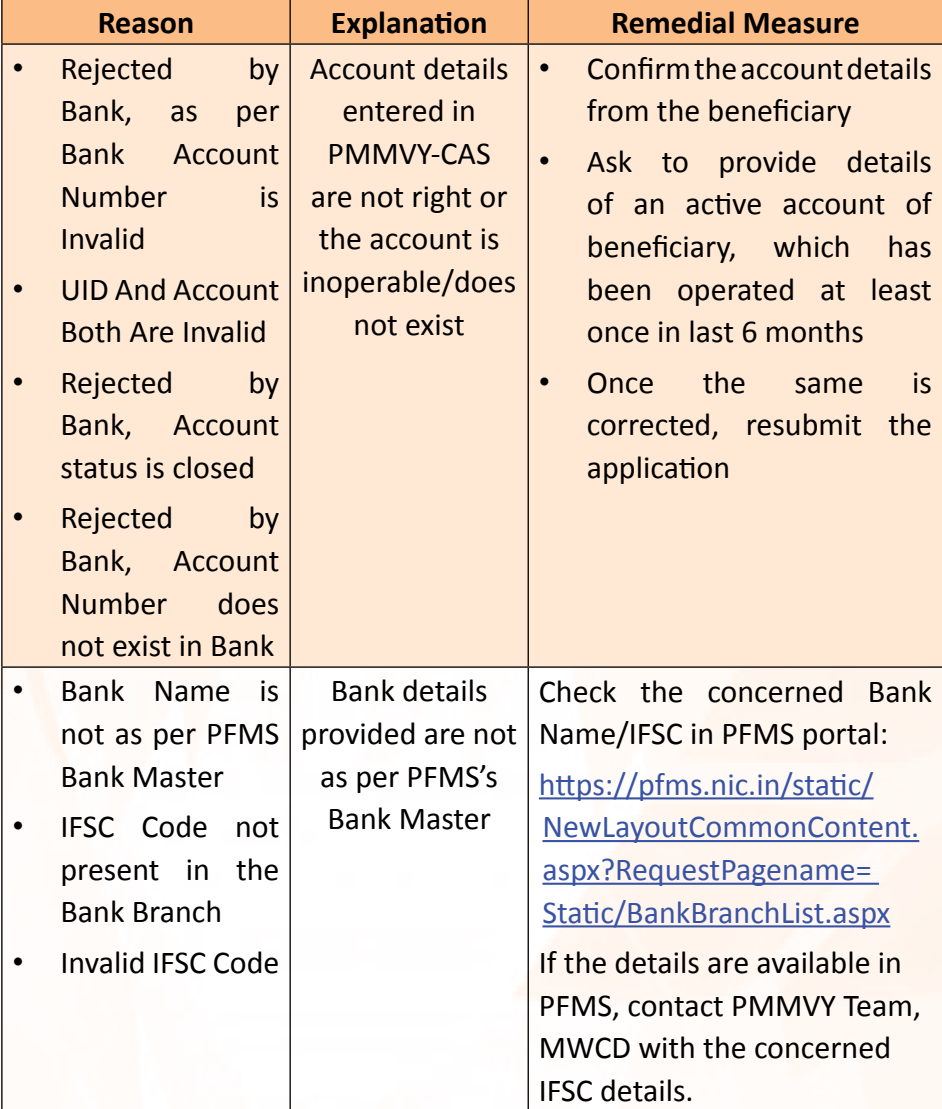

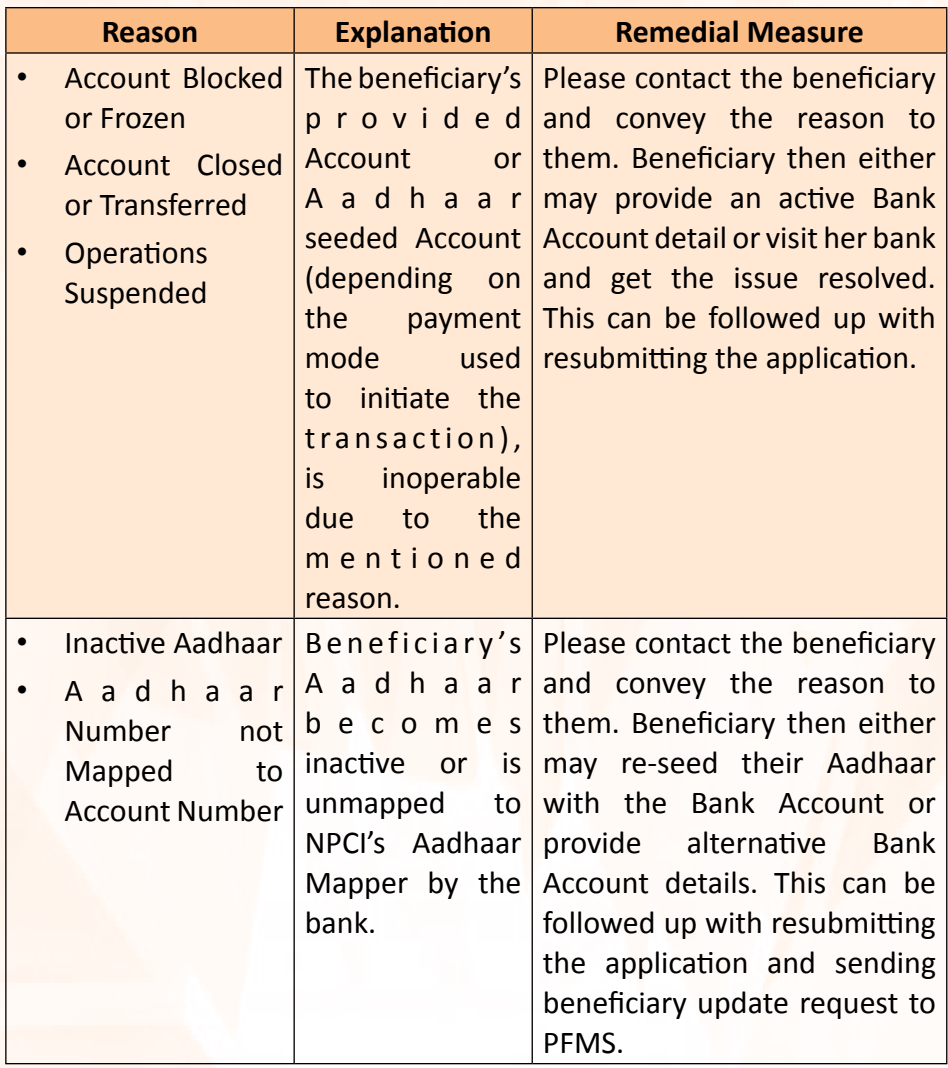

#### **Q.44. What is the key mistake in capturing mobile number of beneficiary?**

Ans.44. User should not enter junk data like "1234567890" / "9999999999" for mobile number or his own mobile number where beneficiary's mobile number is supposed to be captured. Capturing the right mobile number is important so that SMS notifications could reach the beneficiary at various stages.

#### **Q.45. What does the MPR (Monthly Progress Report) entail?**

Ans.45. MPR is sent to SNOs and State report users providing snapshot of State / UTs performance in previous month with a focus on key indicators like Beneficiary enrolled, Beneficiary Registered, Funds Disbursed, Applications Paid, etc.

#### **Q.46. Can I share my login details with a colleague?**

- Ans.46. It is advised that the user should not share his / her application login credentials with anyone.
- **Q.47. How frequently should Scheme Facilitator check the correction queue?**
- Ans.47. Scheme Facilitator should check the correction queue daily.

#### **Q.48. What are the main responsibilities of Sanctioning Officer?**

Ans.48. Sanctioning Officer is required to check all records carefully before Approval. Monitor Second and Third Instalment Due reports to reach out to enrolled beneficiaries. Regularly share Reports with Supervisors and Field Functionaries.

#### **Q.49. What are the main monitoring activities for Supervisors?**

- Ans.49. Supervisors should monitor following by obtaining reports from Scheme Facilitators:
	- 1. Correction Que
	- 2. 2<sup>nd</sup> Instalment Due
	- 3. 3<sup>rd</sup> Instalment Due
	- 4. Withdrawal

Other activities may include:

- 5. Review Anganwadi Register
- 6. Check Anganwadi Report for any Migrated Beneficiary
- 7. Forms pending with Scheme Facilitator

#### **Q.50. Can a Beneficiary claim 1st / 2nd / 3rd instalment if she has moved to a different State / District / Block / village while availing the PMMVY benefit?**

Ans.50. Yes, the beneficiary can register at one location and can claim Scheme benefit from any other location. If the beneficiary has claimed  $1^{st}$  or  $2^{nd}$  instalment at one place, she can claim the rest of the instalment(s) from anywhere in the Country.

# **ANNEXURE I - PMMVY Eligibility Conditions**

### **Table I – Scheme Conditions**

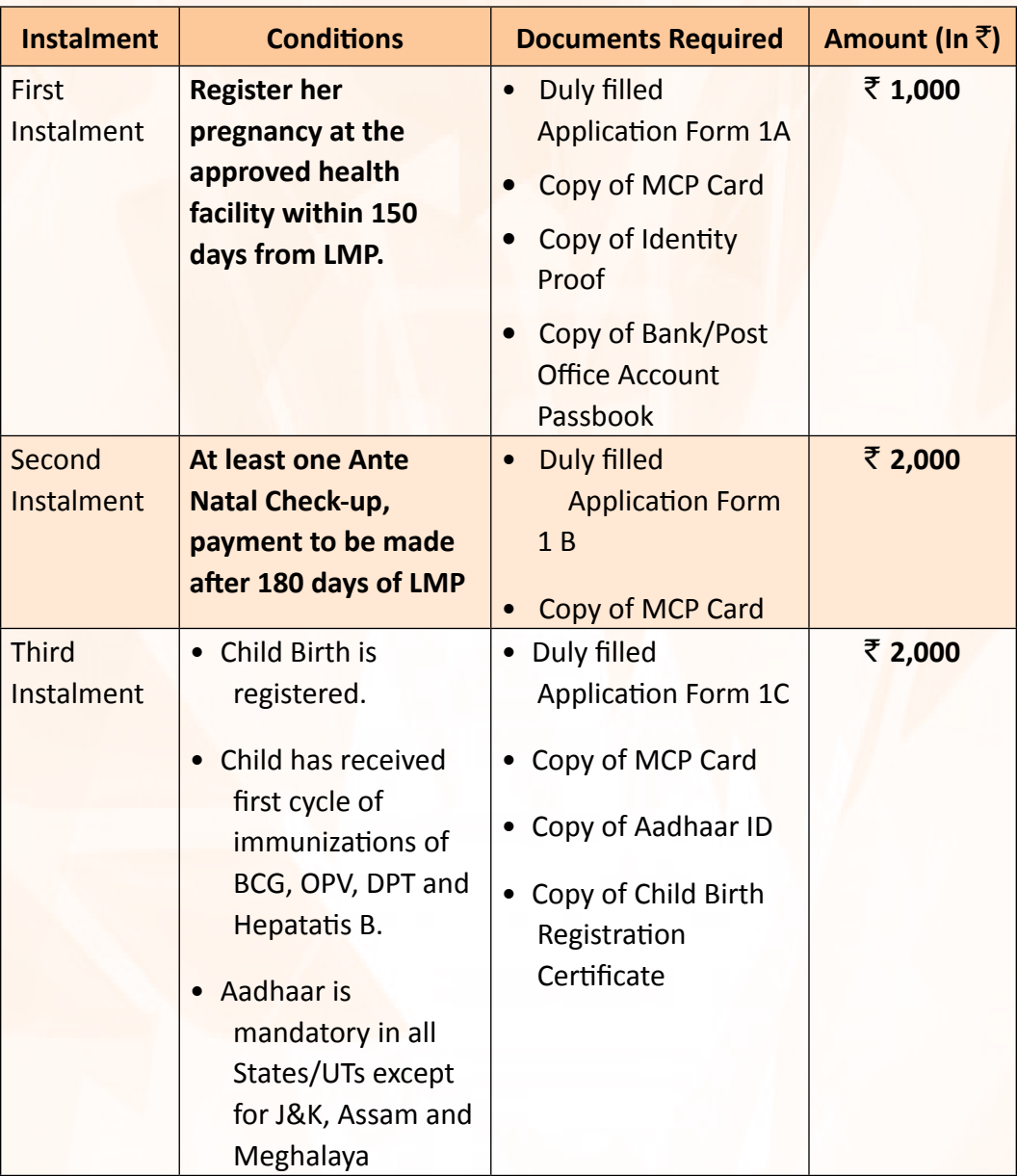

# **Table II - First cycle of Immunization**

### **National Immunization Schedule (NIS) for infants: First Cycle of Immunization**

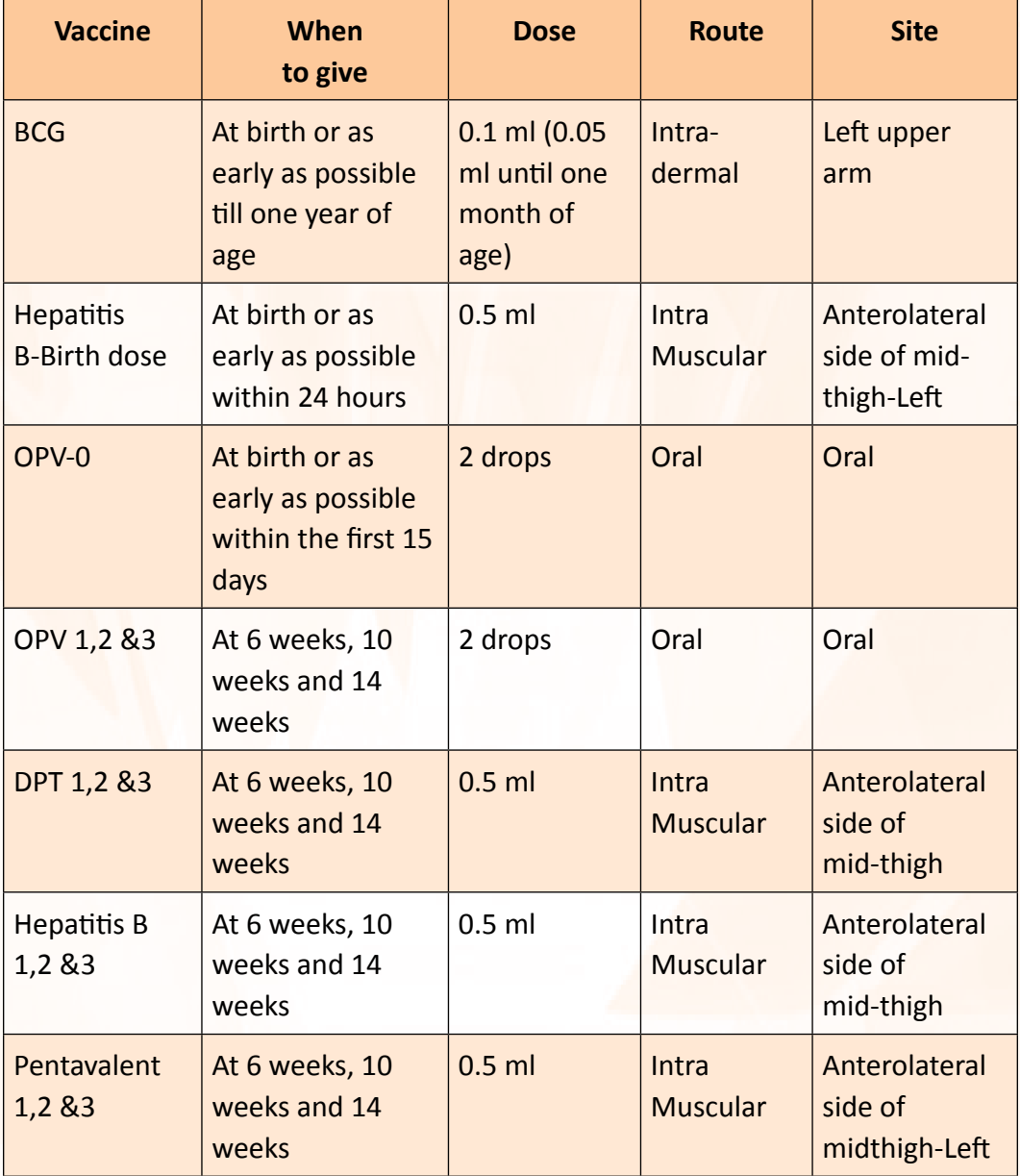